## **Portavant 80 automatic – Régulations par le menu "installateur" et le menu "utilisateur"**

## **(1) Menu pour l'installateur: le "MASTERMENU":**

Cliquer le bouton "Mastermenu" pour faire la selection. (Ce bouton n'est pas accessible pour l'utilisateur)

On peut sélectionner:

- Langue
- Direction de fermeture
- Poids de la porte / poids des portes
- Récepteur
- Menu de l'utilisateur: (actif ou inactif)

Après avoir fait la sélection, on peut faire des modifications en cliquant le bouton "+/-".

## **(2) Menu pour l'utilisateur**

Cliquer sur la touché bleue à gauche pour faire la selection.

On peut sélectionner:

- Mode d'opération (automatique, semi-automatique, manuel)
- Détecteur de movement (branché, non branché)
- Distance pour pousser avant d'activer le movement automatique (4 mm à 20 mm)
- Vitesse d'ouverture: 30 % 100 % (100 % = vitesse maximale dans un mode d'énergie cinétique reduite)
- Vitesse de fermeture: 30 % 100 % (100 % = vitesse maximale dans un mode d'énergie cinétique reduite)
- Durée de maintien ouvert (5 s à 30 s en échelons de 5 s)
- Compteur des cycles coulissants
- Version du produit (hardware et logiciel)

Après avoir fait la sélection, on peut faire des modifications en cliquant le bouton "+/-".

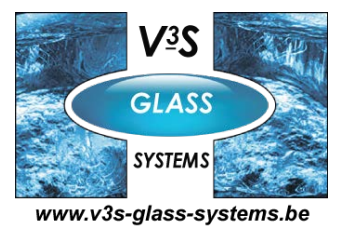

V3S Glass Systems BVBA Bossestraat 4 9420 Erpe Tel.: 053 80 87 77 Fax: 053 80 82 64 E-mail: info@v3s-glass-systems.be